# **SISTEM OTOMATIS PENGINGAT JADWAL MENGAJAR DOSEN BERBASIS SMS (***SHORT MESSAGE SERVICE***) DI STMIK PPKIA PRADNYA PARAMITA MALANG (STIMATA)**

**Sujito 1) Retno Sundari 2)**

# *ABSTRACT*

*In the normal course, a teacher can not teach that sometimes does not give the info first. Either directly to the field of teaching, students are appointed as class representative, or attach the previous announcement. Regardless of the reason for the absence of a lecturer during teaching hours, either because of forgetting or any unforeseen events, it is necessary that certain information about the status of lecturers coming, both to the campus or to students in real time. If we notice, communication devices that are the most portable and almost everyone has a cell phone or who is often called by mobile phone. This communication tool we can use to communicate verbally (call) with others, send short messages (SMS), multimedia messaging (MMS), internet access (GPRS), and even capable of streaming video directly (3G). Of some features of the mobile phone, the most frequently used feature is the SMS facility. This may be due to the ease of use and more importantly because of its economic value. Well go from here, in this study will be discussed about the use of SMS technology for the development of a system that can complement the Academic Information System that has been around*

*Keywords: Schedule, Lecturer, SMS*

### **PENDAHULUAN**

## **1. Latar Belakang**

Terkadang kita sebagai manusia sering lupa terhadap suatu hal ataupun kegiatan yang akan dilakukan, sekalipun aktifitas tersebut merupakan kegiatan harian, mingguan atau bulanan. Seperti jadwal mengajar misalnya. Dalam kegiatan perkuliahan, seorang dosen yang tidak dapat mengajar terkadang tidak memberikan informasi terlebih dahulu, baik secara langsung ke bidang sekretariat pengajaran, mahasiswa yang ditunjuk sebagai

perwakilan kelas, atau memasang pengumuman sebelumnya. Terlepas dari alasan ketidakhadiran seorang dosen/tenaga pengajar pada saat jam mengajar, baik karena faktor lupa ataupun ada kegiatan yang tidak terduga, diperlukan adanya informasi yang pasti tentang status kedatangan dosen, baik untuk pihak kampus ataupun untuk mahasiswa secara *real time*.

Jika kita perhatikan, alat komunikasi yang bersifat paling *portable* dan hampir setiap orang memilikinya adalah telepon

Jurnal Teknologi Informasi Vol 2 No. 1

<sup>&</sup>lt;sup>1)</sup> Dosen STMIK PPKIA Pradnya Paramita Malang

<sup>2)</sup> Dosen STMIK PPKIA Pradnya Paramita Malang

seluler atau yang sering kita sebut dengan *handphone*. Di manapun seseorang berada, sangat memungkinkan untuk menggunakan alat komunikasi ini. Selain sifatnya yang *portable,* alat komunikasi ini juga dilengkapi fitur-fitur yang canggih. Alat komunikasi ini dapat kita gunakan untuk berkomunikasi lisan (*call*) dengan orang lain, mengirim pesan singkat (SMS), pesan multimedia (MMS), akses internet (GPRS), bahkan mampu melakukan *video streaming* secara langsung (3G). Dari beberapa fitur yang dimiliki oleh telepon seluler, fitur yang paling sering digunakan adalah fasilitas SMS. Hal ini mungkin karena kemudahan penggunaannya dan yang lebih penting lagi karena nilai ekonomisnya.

# **2. Rumusan Masalah**

Berdasarkan uraian latar belakang diatas, maka didapat rumusan masalah, yaitu Bagaimana membuat desain sistem yang dapat memberikan *reminder* bagi dosen pengajar pada jadwal kuliah aktif, dan mampu memberikan informasi jadwal kuliah dan status kedatangan dosen pengajarnya secara *real time?*

# **3. Batasan Masalah**

Dalam perancangan aplikasi ini, terdapat beberapa batasan masalah, diataranya:

Jurnal Teknologi Informasi Vol 2 No. 1

- 1. Aplikasi *Schedule Manager* hanya sebagai pengatur jadwal secara manual, bukan aplikasi pembuatan jadwal secara otomatis.
- 2. Aplikasi *Schedule Reminder* yang dibuat meliputi Aplikasi yang hanya sebagai autosender/autosms.
- 3. Aplikasi Schedule Viewer yang dibuat sebagai display untuk mahasiswa.
- 4. Tidak semua ponsel atau Handphone mendukung perangkat ini sebagai pengirim atau penerima sms.
- 5. Sangat bergantung pada modul Gammu, sebagai sms gatewaynya. Dan pada versi yang digunakan, tidak berjalan sebagai service di windows. Sehingga harus di *run* melalui *Command Prompt* terlebih dahulu.

## **4. Tujuan**

Sistem Pengingat Jadwal Otomatis mempunyai tujuan sebagai berikut.

- 1. Dapat secara otomatis memberikan *reminder*  bagi dosen yang mempunyai jadwal kuliah pada hari tersebut atau jadwal kuliah aktif.
- 2. Dapat secara *realtime* memberikan informasi jadwal kuliah berikut status kedatangan dosen pengajarnya

#### **KAJIAN TEORI**

## **1. Pengertian Teknologi Seluler**

Pada pembuatan aplikasi yang penulis lakukan, sistem yang dirancang memanfaatkan

<sup>&</sup>lt;sup>1)</sup> Dosen STMIK PPKIA Pradnya Paramita Malang

<sup>2)</sup> Dosen STMIK PPKIA Pradnya Paramita Malang

teknologi SMS (*Short Messaging Service*) sebagai sarana pertukaran informasinya. SMS merupakan salah satu fitur yang terdapat pada alat komunikasi seluler, atau yang sering kita kenal sebagai *handphone*. Pengiriman SMS dari satu alat komunikasi seluler ke alat komunikasi seluler yang lain melalui sebuah jaringan penghubung yang disebut jaringan seluler. Jaringan seluler tersusun atas beberapa subsistem yang membentuk jaringan tersebut.

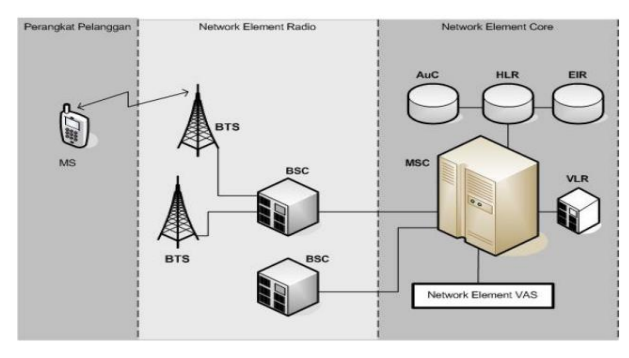

**Gambar 1 Struktur Jaringan Seluler**

#### **2. Layanan SMS melalui Jaringan Seluler**

*Short Message Sevice* (SMS) adalah salah satu fasilitas dari teknologi GSM yang memungkinkan mengirim dan menerima pesan – pesan singkat berupa text dengan kapasitas maksimal 160 karakter dari *Mobile Station* (MS). Kapasitas maksimal ini tergantung dari *alphabet* yang digunakan, untuk *alphabet latin*  maksimal 160 karakter, dan untuk non – Latin misalnya *alphabet* Arab atau China maksimal 70 karakter.

Jurnal Teknologi Informasi Vol 2 No. 1 SMS muncul pada tahun 1991 di Eropa. SMS dibuat sebagai bagian standar GSM fase 1. Short message pertama kali dikirim dari *Personal Computer* (PC) ke *mobile phone* pada jaringan *Global System for Mobile Communication* (GSM) milik Vodafone Inggris pada bulan Desember 1992. Perkembangannya kemudian merambah ke benua Amerika, dipelopori oleh beberapa operator komunikasi bergerak berbasis digital seperti *BellSouth Mobility*, *PrimeCo*, *Nextel*, dan beberapa operator lain. Teknologi digital yang digunakan bervariasi dari yang berbasis GSM, *Time Division Multiple Access* (TDMA), hingga *Code Division Multiple Access* (CDMA). Layanan SMS bisa dikembangkan untuk berbagai keperluan. Hal yang menarik dari layanan SMS ini adalah tawaran tarif yang sangat murah untuk setiap kali pengiriman pesan.

SMS merupakan salah satu aplikasi pengiriman pesan yang ditetapkan oleh standart ETSI (www.etsi.org), pada dokumentasi GSM 03.40 dan GSM 03.38 (Gunawan,2003). *Short Message Service* (SMS) merupakan sebuah layanan yang banyak diaplikasikan pada sistem komunikasi tanpa kabel, memungkinkan dilakukannya pengiriman pesan dalam bentuk alphanumeric antara terminal pelanggan atau antara terminal pelanggan dengan sistem eksternal seperti email, paging, voice mail, dan Iain-lain (Romzi, 2004).

Dalam sistem SMS, mekanisme utama yang dilakukan adalah melakukan pengiriman

2) Dosen STMIK PPKIA Pradnya Paramita Malang

<sup>&</sup>lt;sup>1)</sup> Dosen STMIK PPKIA Pradnya Paramita Malang

*short message* dari satu terminal pelanggan ke terminal yang lain. Hal ini dapat dilakukan berkat adanya sebuah entitas dalam sistem SMS yang bernama *Short* 

*Message Service Centre* (SMSC), disebut juga *Message Centre* (MC) . SMSC merupakan sebuah perangkat yang melakukan tugas store dan *forward trafik short message*. Di dalamnya termasuk penentuan atau pencarian rute tujuan akhir *short message*. Dalam interkoneksi dengan entitas dalam jaringan komunikasi wireless seperti *Home Location Register* (HLR), dan *Mobile Switching Centre* (MSC), SMSC biasanya selalu menggunakan *Signal Transfer Point* (STP). (Internet Download http://smsgammu.blogspot.com/2008/07/sejarah-sms.html) Berikut merupakan bagan pengiriman SMS dari *mobile station* pengirim ke penerima.

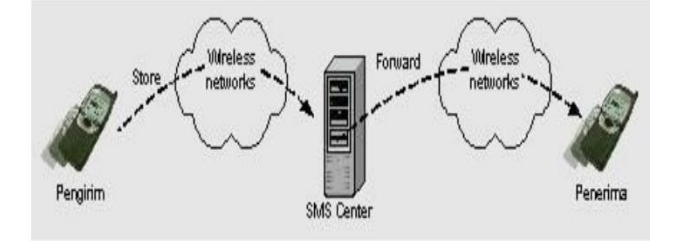

# **Gambar. 2 Metode** *store and forward* **pada pengiriman SMS**

Dengan mekanisme *store and forward* ini, terdapat keuntungan di mana penerima SMS tidak harus selalu dalam keadaan online. SMS-Center akan menahan data SMS sampai mobile

Jurnal Teknologi Informasi Vol 2 No. 1

2) Dosen STMIK PPKIA Pradnya Paramita Malang

station penerima aktif, tentu saja dengan waktu validasi yang telah ditentukan.

## **3. Modem GSM**

Dalam pembuatan aplikasi, penulis tidak menggunakan modul GSM khusus yang berbasis *Embede System*. Disini penulis menggunakan Modem GSM

berupa *handphone* dan kabel data sebagai koneksi ke komputer. Telepon genggam seringnya disebut handphone (disingkat HP) atau disebut pula sebagai telepon selular (disingkat ponsel) adalah perangkat elektronik yang mempunyai kemampuan dasar yang sama telepon *fixed line konvensional*, namun dapat dibawa ke mana-mana (*portabel, mobile*) dan tidak perlu disambungkan dengan jaringan telepon menggunakan kabel. Saat ini Indonesia mempunyai dua jaringan telepon nirkabel yaitu sistem GSM (*Global System for Mobile Telecommunications*) dan sistem CDMA (*Code Division Multiple Access*).

Selain berfungsi untuk melakukan dan menerima panggilan telepon, ponsel umumnya juga mempunyai fungsi pengiriman dan penerimaan pesan singkat (*short message service*, SMS).(Internet Download <http://id.wikipedia.org/> wiki/Telepon\_genggam)

#### **4. Modul GAMMU**

Gammu merupakan *software* dengan *source code* yang dapat digunakan untuk

<sup>&</sup>lt;sup>1)</sup> Dosen STMIK PPKIA Pradnya Paramita Malang

keperluan pribadi atau komersial. Gammu dapat memberikan akses dari komputer ke handphone dengan berbagai macam variasi fungsi : kirim atau terima SMS (*Short Messaging Service*), menerima MMS (*Multimedia Messaging Service*), melakukan *backup* atau *merestore* daftar buku telpon atau kalender, *upload* atau *download* file handphone dan masi banyak lagi.

Kelebihan Gammu dari tool sms gateway lainnya adalah :

- Gammu bisa dijalankan di Windows maupun Linux
- Banyak *device* yang *kompatibel* oleh gammu
- Gammu menggunakan *database* MySql
- Baik kabel data USB maupun SERIAL, semuanya *kompatibel* di Gammu

#### **METODE PENELITIAN**

Metode Penelitian yang dipakai adalah System Development Life Cycle (SDLC) yaitu proses yang digunakan oleh analis sistem untuk mengembangkan sistem informasi mulai dari penentuan kebutuhan, perancangan, validasi sampai pelatihan dan penyerahan pada kosumen (internet download 09-05-2010 http://www.beritanet.com/Literature/Kamus-Jargon/Systems-Development-Life-Cycle-SDLC.html).

Terdapat enam langkah – langkah dalam SDLC, yaitu (internet download : 09-05-2010

Jurnal Teknologi Informasi Vol 2 No. 1

2) Dosen STMIK PPKIA Pradnya Paramita Malang

[http://www.graphicophat.org/index.php?option=co](http://www.graphicophat.org/index.php?option=com_content) [m\\_content&](http://www.graphicophat.org/index.php?option=com_content)task= view&id=36&Itemid=26):

- a. Analisis sistem, yaitu membuat analisis aliran kerja manajemen yang sedang berjalan.
- b. Spesifikasi kebutuhan sistem, yaitu melakukan perincian mengenai apa saja yang dibutuhkan dalam pengembangan sistem dan membuat perencanaan yang berkaitan dengan proyek sistem.
- c. Perancangan sistem, yaitu membuat desain aliran kerja manajemen dan desain pemrograman yang diperlukan untuk pengembangan sistem informasi.
- d. Pengembangan sistem, yaitu tahap pengembangan sistem informasi dengan menulis program yang dibutuhkan.
- e. Pengujian sistem, yaitu melakukan pengujian terhadap sistem yang telah dibuat.

Implementasi dan pemeliharaan sistem, yaitu menerapkan dan memelihara sistem yang telah dibuat.

## **HASIL DAN PEMBAHASAN**

#### **1. Implementasi Sistem**

Implementasi sistem adalah prosedur yang dilakukan untuk menyelesaikan desain sistem yang ada dalam dokumen yang disetujui dan menguji, menginstal dan memulai menggunakan sistem baru atau sistem yang diperbaiki. Dalam bab ini akan menjelaskan tentang konfigurasi

<sup>&</sup>lt;sup>1)</sup> Dosen STMIK PPKIA Pradnya Paramita Malang

dan software, petunjuk instalasi, petunjuk pengoperasian program serta pengujian hasil.

# **2. Instalasi Program**

Instalasi program adalah suatu jalan untuk menggunakan dan menjalankan suatu program yang diinginkan. Sedangkan instalasi sendiri berhubungan dengan hardware dan software sebagai media instalasi. Hardware sebagai media menginstall dan software sebagai suatu yang diinstal. Instalasi program juga merupakan hal memasang suatu kumpulan instruksi yang harus dilakukan oleh sebuah computer. Dalam pembuatan program ini, digunakan bahasa pemograman Visual Basic 6.0, dimana untuk menginstal program tersebut diperlukan software dan hardware dengan spesifikasi tertentu yang akan dijelaskan pada sub bab dibawah ini:

- Software yang digunakan adalah : Sistem Operasi Windows 9x/2000/NT/XP
- Hardware yang digunakan adalah :
	- a. Processor minim Pentium II 233 atau setara Pentium.
	- b. RAM minimal 64 MB (direkomendasikan 128 MB)
	- c. Hardisk minimal 2 GB
- Langkah-langkah untuk menginstal program sistem Program Aplikasi Pengingat Jadwal Otomatis ini adalah sebagai berikut:

Jurnal Teknologi Informasi Vol 2 No. 1

- a. Masukkan Disket/CD yang berisi file program.
- b. Copy file program dari CD ke harddisk.
- c. Jalankan setup dengan klik dua klik pada icon.
- d. Ikuti perintah yang ada sampai finish.
- e. Setelah selesai restart kembali.
- f. Sebelum menjalankan program, jalankan terlebih dahulu service MySQL. Ini dilakukan guna menghubungkan database dengan program.
- g. Aktifkan modul GAMMU melalui *Command Prompt*.
- h. Untuk menjalankan aplikasi *Schedule Manager* dan *Schedule reminder*, klik dua kali pada file .exe nya.
- i. Untuk aplikasi Schedule Viewer, jalankan aplikasi ini di komputer client yang terhubung melalui jaringan LAN.

# **3. Pengoperasian**

Inti dari Aplikasi ini sebenernya terletak pada sistem otomatis pengiriman sms, menerima, dan mengolah sms masuk. Karena berhubungan dengan pengingat jadwal mengajar, maka perlu data atau informasi

<sup>&</sup>lt;sup>1)</sup> Dosen STMIK PPKIA Pradnya Paramita Malang

<sup>2)</sup> Dosen STMIK PPKIA Pradnya Paramita Malang

mengenai jadwal kuliah. Sehingga di buatlah aplikasi *Schedule Manager*, sebagai yang digunakan sebagai aplikasi untuk membuat jadwal kuliah. Aplikasi Schedule reminder yang berfungsi mengirim pesan pengingat jadwal, dan kemudian mengolah sms balasan yang diterima dari dosen. Dan Aplikasi Schedule Viewer sebagai aplikasi display dari jadwal kuliah beserta status kedatangan dosen.

Langkah pertama yang dilakukan, adalah menjalankan Gammu sebagai service. Mulai ekstrak Gammu ke C:\win32. Setelah itu install Xampp, dengan begitu telah terinstall satu paket Apache+MySql+PhpMyadmin di computer anda.

Setelah anda extrak Gammunya, anda buka folder win32 dan cari file gammurc,

edit file tsb menggunakan notepad. Yang harus di ubah adalah PORT=COM.., isi nama port sesuai port yang digunakan oleh modem/hp anda. Caranya, masuk ke device manager dan cek port yang digunakan oleh HP/modem anda (klik kanan - properties), edit juga baris connection = at19200 jika anda menggunakan HP seperti penulis pakai (Siemens C55). Umumnya ponsel2 modern yang sudah pakai USB, menggunakan AT Command.

File kedua yang harus di edit yaitu file smsdrc, edit menggunakan notepad, edit baris user = root (Jika anda tidak merubah settingan default Mysqlnya) password = (kosongkan kalau anda tidak menggunakan

Jurnal Teknologi Informasi Vol 2 No. 1

2) Dosen STMIK PPKIA Pradnya Paramita Malang

password di mysqlnya) pc = localhost database = smsd.

Setelah itu mulai buat database dengan nama smsd di mysql anda, gunakan php myadmin agar mudah. Setelah ada database bernama smsd, import database mysql.sql yang ada di folder win32. Dengan begitu akan terbentuk beberapa table standard seperti inbox,outbox,sent item,dan lain sebagainya. Sekarang, buka command prompt dan masuk ke c:/win32 lalu ketik :

gammu --identify

#### **Gambar 3 Perintah indentify HP**

Jika informasi HP beserta No IMEI nya sudah muncul berarti HP anda sudah dikenali dengan baik oleh Gammu. Setelah itu aktifkan sms service dengan mengetikkan :

gammu -- smsd MYSQL smsdrc

## **Gambar 4 Perintah Aktifkan SMS Service**

Minimize window agar service jalan terus. Setelah itu, jalankan aplikasi Schedule Manager untuk membuat jadwal mata kuliah. Pengoperasiannya sebagai berikut.

#### **a. Form Utama**

Pada form utama ini, terdapat beberapa shortcut untuk mengisi Master Mata Kuliah, Master Dosen, Master Ruang, Master Jurusan dan Master Jadwal Kuliah. Tampilan form utama

<sup>&</sup>lt;sup>1)</sup> Dosen STMIK PPKIA Pradnya Paramita Malang

aplikasi schedule manager seperti tampak pada gambar 5.

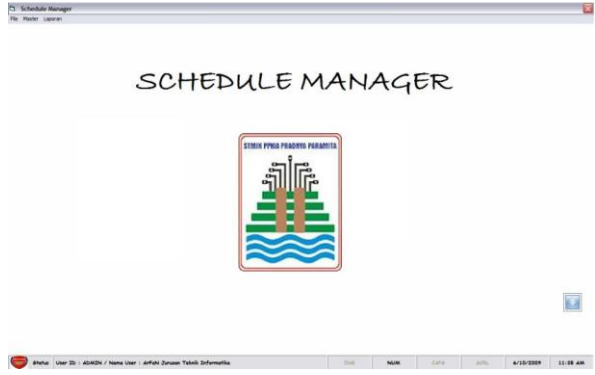

**Gambar 5 Form Utama Schedule Manager**

# **b. Form Jurusan**

Pada form Jurusan ini, admin dapat menambah, merubah atau mengurangi jurusan yang ada STMIK Pradnya Paramita Malang. Form Jurusan seperti tampak pada gambar 6.

| Program Studi       |        |        |           |                 |        |        |      |  |
|---------------------|--------|--------|-----------|-----------------|--------|--------|------|--|
| NamsJurusen         |        |        |           | ProgramStudi    |        |        |      |  |
| Manajemen Informasi |        |        |           | D3              |        |        |      |  |
| Sistem Informasi    |        |        |           | ls-             |        |        |      |  |
| Sistem Komputer     |        |        |           | $s$ -           |        |        |      |  |
| Teknik Informatika  |        |        |           | $\overline{D3}$ | ls.    |        |      |  |
| Teknik Kanputer     |        |        |           |                 |        |        |      |  |
|                     |        |        |           |                 |        |        |      |  |
|                     | Mundur | Tanbah | 日<br>Ubah | Hapus           | Siepan | Keluer | Maju |  |

**Gambar 6 Form Master Jurusan**

# **c. Form Dosen**

Pada form dosen ini, admin dapat menambah, merubah atau mengurangi dosen beserta nomor telponnya. Nomor-nomor telpon ini yang nantinya akan digunakan untuk mengirim pesan pengingat jadwal mengajar dosen. Form dosen seperti tampak pada gambar 7.

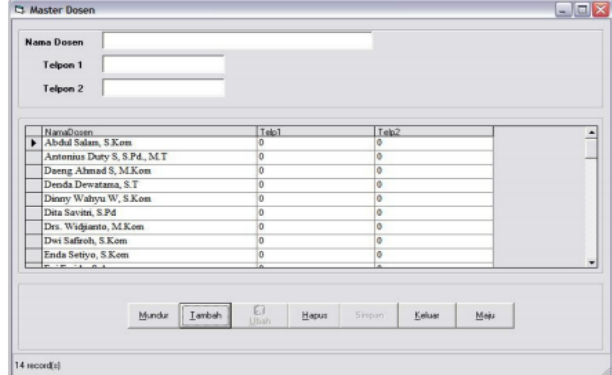

**Gambar 7 Form Master Dosen**

# **d. Form Mata Kuliah**

Dari form Mata kuliah administrator dapat menambah atau mengganti data-data Mata kuliah. Mata Kuliah juga dimungkinkan berubah setiap semesternya maka dibuatlah form entri Mata kuliah untuk memudahkan penggantian atau penambahan data. Form mata kuliah ini seperti tampak pada gambar 8.

| Mata Kuliah | $1.23 \times 4$<br>Juniah sks.<br>ABC0-1234 |                |                     |  |
|-------------|---------------------------------------------|----------------|---------------------|--|
| Jurusan     | R                                           |                |                     |  |
| Kode MTK    | Nama Matakulah                              | 3kx            | Justian             |  |
| MBB0-5201   | Perilalca Dalam Berorganisasi               | $\overline{2}$ | Teknik Informatika  |  |
| MBB0-5202   | Komputer Dan Masyarakat                     | 2              | Teknik Informatika  |  |
| MBB0-5203   | Kesimushan                                  | $\overline{2}$ | Telesik Informatika |  |
| MKB0-5201   | Peagantar Dalam Berorganisasi               | ٠              | Teknik Informatika  |  |
| MKB0-5202   | Paket Program Aplikani                      | 3              | Telerik Informatika |  |
| MKB0-5203   | Praktikum Paket Program Aplikasi            |                | Teknik Informatika  |  |
| MKB0-5204   | Arsitektur Komputer                         | 2              | Teknik Informatika  |  |
| MKB0-5205   | Korrespilossi Data                          | 3              | Televik Informatika |  |
| MKB0-5206   | Kecerdaum Bustan                            | ٦              | Teknik Informatika  |  |
| MKB0-5210   | Jaringan komputer                           | $\overline{a}$ | Teknik Informatika  |  |
| MKB0-5211   | Praktikum Jarinea Komputer                  |                | Tekesik Informatika |  |
| MKB0-5241   | Keamenan Jaringan Komunikasi                | ٦              | Teknik Informatika  |  |

**Gambar 8 Form Master Mata Kuliah**

Jurnal Teknologi Informasi Vol 2 No. 1

<sup>&</sup>lt;sup>1)</sup> Dosen STMIK PPKIA Pradnya Paramita Malang

<sup>2)</sup> Dosen STMIK PPKIA Pradnya Paramita Malang

## **e. Form Ruang**

Pada form ruang ini, admin dapat menambah, merubah atau mengurangi ruang kelas dan Laboratorium yang ada STMIK Pradnya Paramita Malang. Form ruang seperti tampak pada gambar 9.

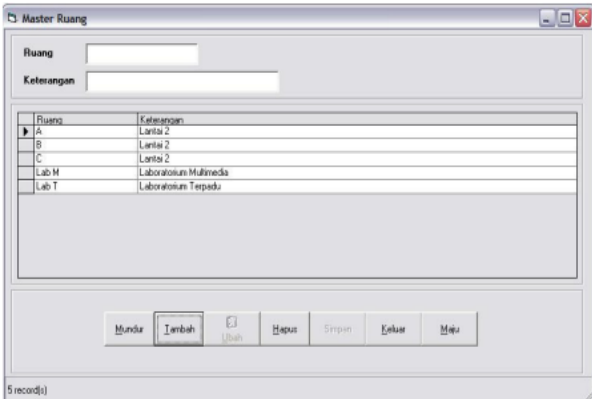

#### **Gambar 9 Form Master Ruang**

## **f. Form Jadwal Kuliah**

Setelah menginputkan Mata kuliah, dosen, ruang dan program studi maka selanjutnya entry jadwal kuliah sesuai dengan jadwal perkuliahan pada semester yang berjalan. Form entry Jadwal Kuliah seperti tampak pada gambar 10 berikut ini:

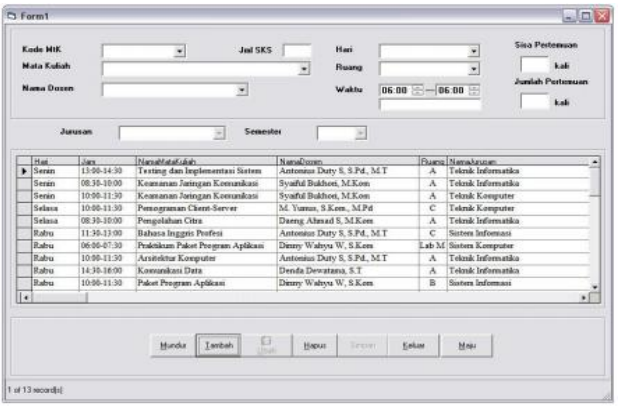

# Jurnal Teknologi Informasi Vol 2 No. 1 **Gambar 10 Form Master Jadwal Kuliah**

<sup>1)</sup> Dosen STMIK PPKIA Pradnya Paramita Malang

2) Dosen STMIK PPKIA Pradnya Paramita Malang

#### **g. Schedule Reminder**

Aplikasi Schedule reminder diinstalkan di server yang berfungsi sebagai aplikasi yang akan mangirim sms atau pesan pengingat jadwal mengajar dosen kepada dosen yang memiliki jadwal mengajar pada hari tersebut. SMS balasan dari dosen kemudian akan diolah dan akan ditampilkan dalam informasi status kedatangan dosen. Status kedatangan dosen ini akan dapat dilihat dala aplikasi *schedule viewer* yang marupakan display informasi kehadiran dosen. Form aplikasi *Schedule reminder* ini tampak pada gambar 11.

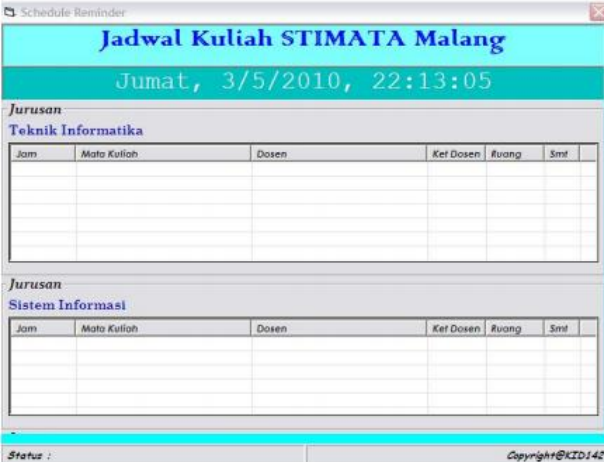

#### **Gambar 11 Form Schedule Reminder**

# **h. Schedule Viewer**

Aplikasi *Schedule Viewer* ini sebagai aplikasi display dari jadwal kuliah beserta status kedatangan dosen. Aplikasi ini dapat diinstal di laboraotorium atau SST yang ada di STMIK Pradnya Paramita Malang. Dengan melihat informasi status keterangan dosen, mahasiswa dapat mengetahui apakah dosen yang mengajar pada hari tersebut dapat hadir atau tidak. Aplikasi *schedule viewer* ini tampak pada gambar 12.

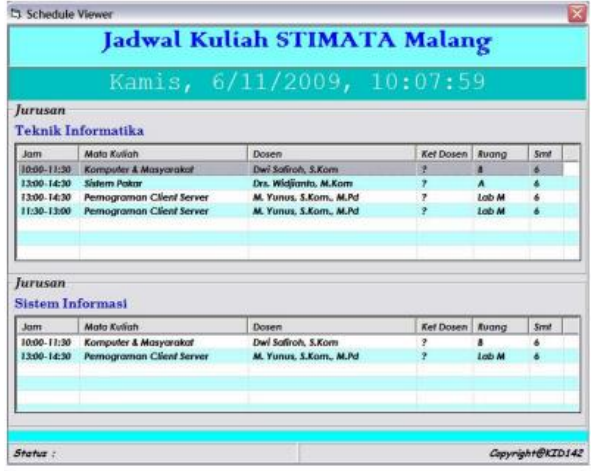

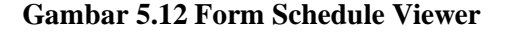

# **PENUTUP**

#### **Kesimpulan**

Dari pembahasan yang telah diuraikan pada bab-bab sebelumnya, dapat diambil beberapa kesimpulan, diantaranya:

Jurnal Teknologi Informasi Vol 2 No. 1 1. Untuk membangun sistem yang berbasis Server SMS diperlukan : (1) Modem GSM, adalah perangkat yang mampu menjadi perantara komputer (penyimpan data) dengan jaringan seluler, (2) GSM Gateway dalam penelitian ini berupa Modul Handphone, (3) Database yang nantinya akan digunakan untuk menyimpan data yang akan diperlukan oleh sistem, (4) Software aplikasi yang dapat mengakses database yang telah disiapkan sekaligus dapat melakukan

komunikasi dengan device GSM yang telah dibuat.

- 2. Kelebihan dari Sistem Pengingat Jadwal Otomatis yang telah dikembangkan adalah sebagai berikut : (1) Sistem ini dapat secara otomatis membroadcast reminder (pengingat) jadwal kuliah kepada pengajar setiap hari, (2) Sistem ini dapat menerima SMS konfirmasi kedatangan dari pengajar untuk selanjutnya ditampilkan dalam sebuah display yang cukup informatif bagi user.
- 3. Modem GSM yang digunakan adalah modem Handphone bukan modul GSM khusus sehingga mempunyai beberapa kekurangan diantaranya: (1) Daya tampung yang terbatas, sehingga dapat mengurangi kemungkinan kegagalan akses jaringan, bukan Full modem, artinya Modul GSM tidak dapat secara penuh dikendalikan melalui interfacing.

# **Saran**

Peneliti menyadari masih banyak kekurangan dalam penelitian ini, untuk itu peneliti menyarankan kepada pembaca untuk dapat mengembangkan sistem ini menjadi lebih baik lagi. Terutama dalam penggunan modem, dapat diganti dengan modul khusus GSM sehingga bisa dikendalikan secara penuh. Penggunaan

<sup>&</sup>lt;sup>1)</sup> Dosen STMIK PPKIA Pradnya Paramita Malang 2) Dosen STMIK PPKIA Pradnya Paramita Malang

Gammu versi terbaru yang sudah dapat berjalan di Windows. Semoga kedepannya sistem ini dapat bekerja lebih baik lagi dan sebagaimana mestinya.

## **DAFTAR PUSTAKA**

Annonymous, http://wordpress.com, *Struktur Jaringan Seluler* Annonymous, www.etsi.org, *Worl Class Standart*  Annonymous, http://smsgammu.blogspot.com/2008/07/sejarahsms.html, *Sejarah Sms* Annonymous, http://id.wikipedia.org/wiki/*Telepon\_geng gam, Telepon Genggam* Annonymous, http://www.gammu.org, *Definisi Gammu* Annonymous, [http://www.graphicophat.org/index.php?o](http://www.graphicophat.org/index.php?option=com_content) [ption=com\\_content](http://www.graphicophat.org/index.php?option=com_content) &task= view&id=36&Itemid=26 Annonymous, http://www.beritanet.com/Literature/Kam us-Jargon/Systems-Development-Life-Cycle-SDLC.html Amal Revan Syahrezzy, http://amalchips.blogspot.com/2009/12/te knik-teknik-pengumpulan-data.html, *Teknik-teknik pengumpulan Data*, Tanggal akses 04/032009. Bunafit Nugroho, dan Indriyanna, Indah, 2007, *Membuat Aplikasi database SQL Server* 

Jurnal Teknologi Informasi Vol 2 No. 1

*dengan Visual Basic 6.0*, Penerbit Gava Media, Yogyakarta.

- Fathansyah, 2005, *Sistem Basis Data*, Informatika, Bandung.
- Jogiyanto, HM, 1990, *Analisis & Desain Sistem Informasi*, Andi, Yogyakarta
- Jogiyanto, HM, 1999. *Analisis dan Desain Sistem Informasi*. Yogyakarta. Andi **Offset**
- Kadir, Abdul, *Dasar Pemograman Web Dinamis Menggunakan PHP*, Andi Offset, Yogyakarta
- Kristanto, Harianto, 1994, *Konsep dan Perancangan Database*, Andi Offset, Yogyakarta
- Pamungkas, 2000, *Tip dan Trick Microsoft Visual Basic 6.0*, PT. Alex Media Kompetindo, Jakarta.
- Rahmat Putra, 2006, Innovative Source Code: Visual Basic #2, Penerbit Dian Rakyat,Jakarta.
- Riyanwae, 2008. *Pengertian Flowchart*, Bandung. Informatika.
- Sunyoto, Andi, 2007, *Pemograman Database dengan Visual Basic dan Microsoft SQL*, Penerbit ANDI, Yogyakarta.

# Wikipedia,

http://en.wikipedia.org/wiki/Systems\_Dev elopment\_Life\_Cycle, *Metode Pengembangan Sistem*

<sup>&</sup>lt;sup>1)</sup> Dosen STMIK PPKIA Pradnya Paramita Malang

<sup>2)</sup> Dosen STMIK PPKIA Pradnya Paramita Malang